**Si je veux prendre une photo de mon travail avec Liferay (recette, plat, exercice complété, photo de l'écran de l'ordinateur) pour l'envoyer à un enseignant.**

**Je lance Liferay puis :**

**1 ère étape : je choisi mon site classe, puis le casier de l'enseignant.**

**2 ème étape : je clique** 

**Lorsque que vous êtes dans un répertoire Atrium (exemple ici Mathématiques)** 

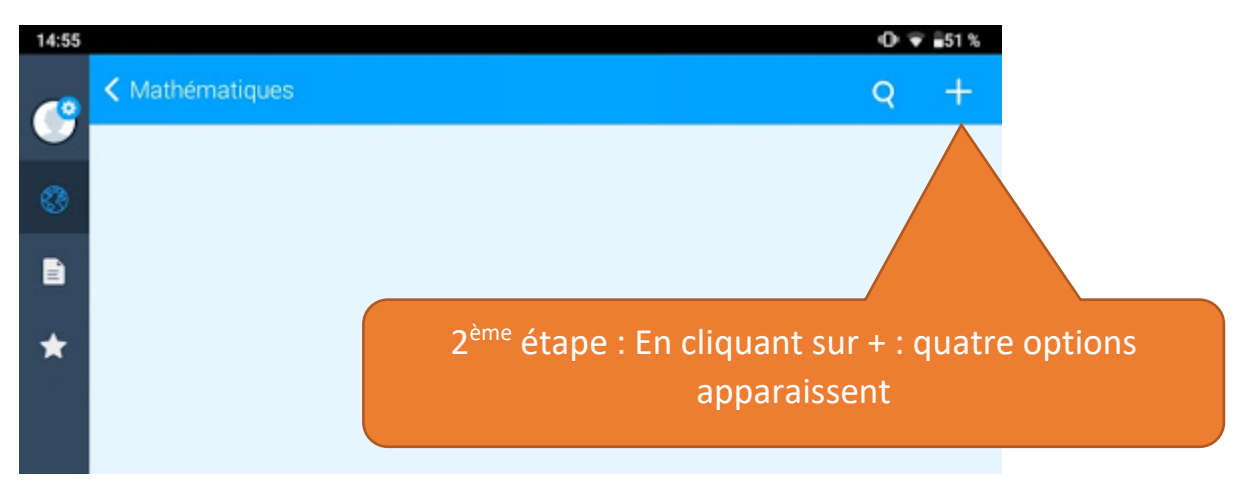

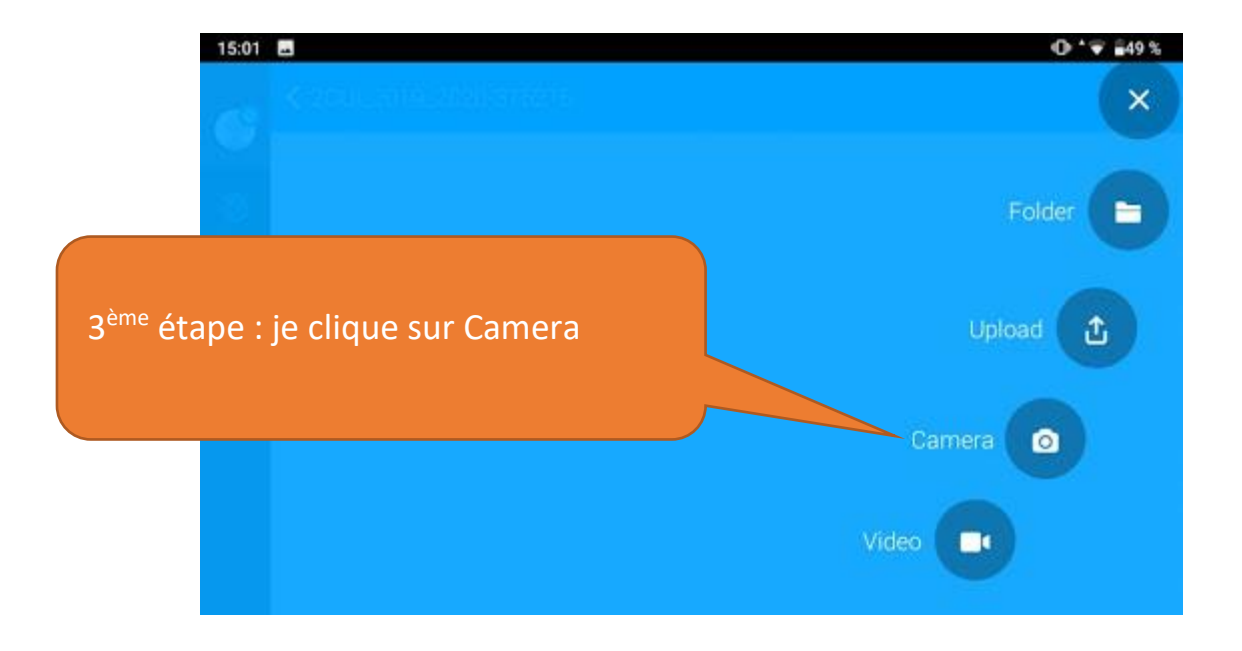

## **Je prend la photo puis je valide en cliquant sur**

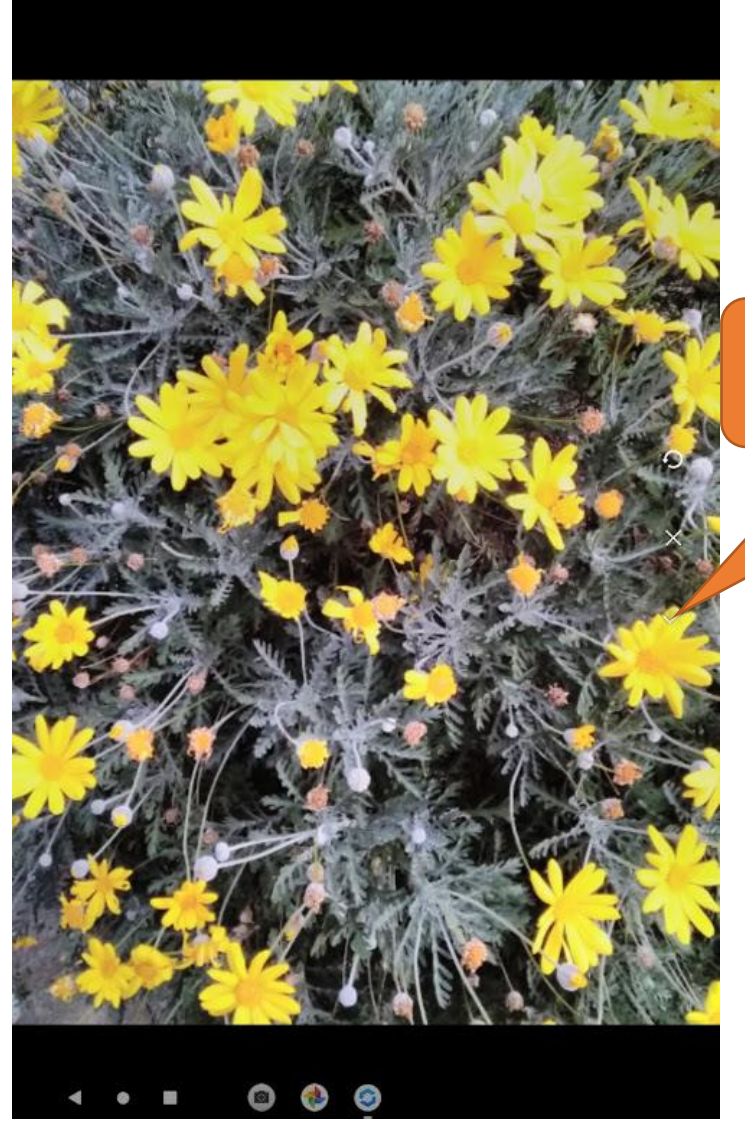

4 ème étape : je prends la photo

et je clique sur Ø

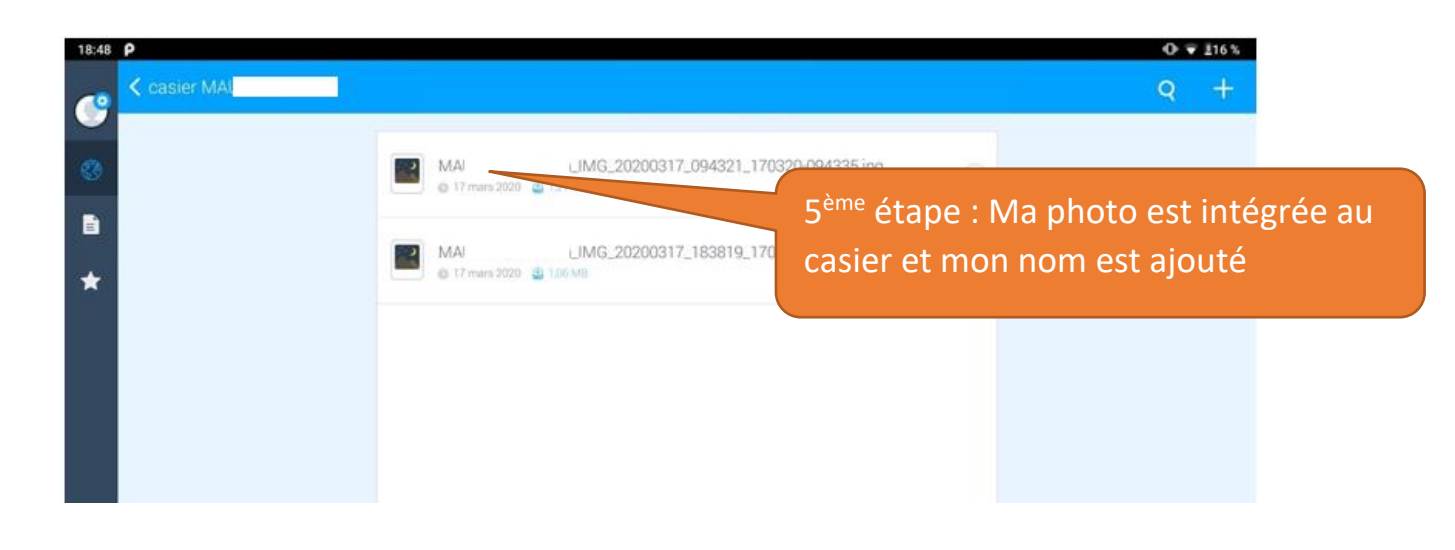